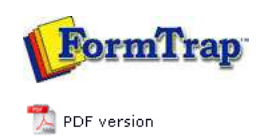

## **FTSplitDef**

- **D** Overview Loading a Data File
- **E** Entry
- **Rules**
- **O** Options
- **Splitting**
- Examples

## **FTDesign Manual V7.5**

Theory & Decisions | Tools & Options | Printline or Records mode Design & Objects | Masking & Font Change | Projects | Testing & Viewing Repaginator | **FTSplitDef** | Registry Update | Special Forms

**Full PDF Manual** Enterprise V7.5 Manual SBE V7.5 Manual

## Split Process

Before going to production, the split rule file needs to be tested. The locations of splitting input and output files are defined in **Split Options**. To test the rule file: Select **Split** from the **File** menu. Select a test data file. Click the **Open** button. The **Split Result** dialog opens. **Split Result**  $\overline{2}$   $\overline{X}$ Splitter executed successfuly.<br>3 files created. Version=1<br>Entry=PURCHASE ORDER<br>Form= Unwanted=C:\Program Files\TCGIS\FTSplitDef\C |<br>|File=C:\Program Files\TCGIS\FTSplitDef\Data\0(<br>|Reason=6 Page is first non-unwanted page  $\overline{OK}$ Click the **OK** button. To ensure the rules are identifying and separating the documents correctly, browse the documents with a text editor. The first file created by FTSplit contains all the unwanted pages. This file is always created, even if there is no unwanted page data. Top

**Disclaimer** | **Home** | **About Us** | **News** | **Products** | **Customers** | **Free Trial** | **Contact Us** | **Success Stories Copyright © 1995-2011 TCG Information Systems Pty. Ltd. All rights reserved.**